Web 出願システムの御案内(中学校生徒・保護者向けリーフレット)

**県外の中学校 卒業見込の方**

**奈良県立高等学校を受検予定の生徒の皆さん、保護者の皆様へ**

**奈良県教育委員会では、令和6年度入学者選抜から、新たに奈良スーパーアプリによる「Web 出願シス テム」を導入します。奈良県立高等学校に出願する場合は、この Web 出願システムを利用して、出願手続 きを行います。志願先の学校を登録し、顔写真(※全員必須)や自己アピール文(※必要な場合のみ)をア ップロードします。また、入学考査料はクレジットカード、PayPay、銀行振込のいずれかで納付すること になります。**

**出願の際は、生徒が入力した内容を保護者が確認し、必要な手続きを行ってください。**

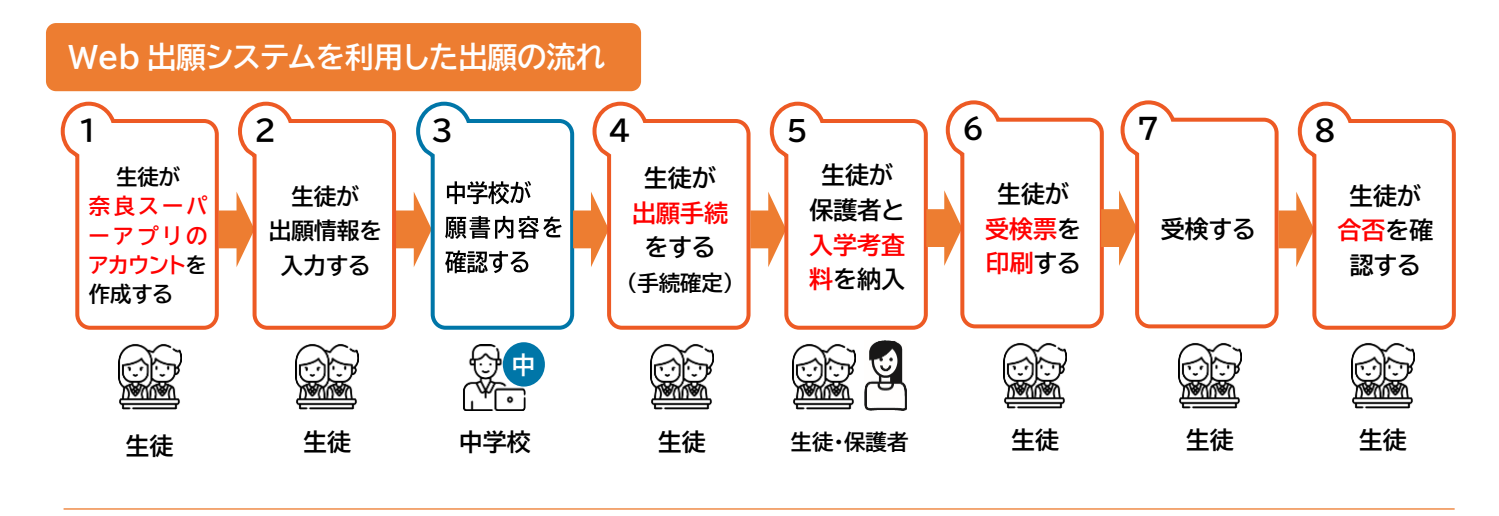

**準備**

 $\Box$ 

 〇インターネットに接続できる PC・1人1台端末・スマートフォン等 OWeb出願システムで使用するメールアドレス(奈良スーパーアプリからの通知が受け取れるもの)

## **奈良スーパーアプリのアカウント作成**

 〇奈良県教育委員会 Web ページ(https://www.pref.nara.jp/17266.htm)のリンクから、 出願の手続きのサイトにアクセス

## 〇ログイン画面で、新規アカウント登録をクリック。

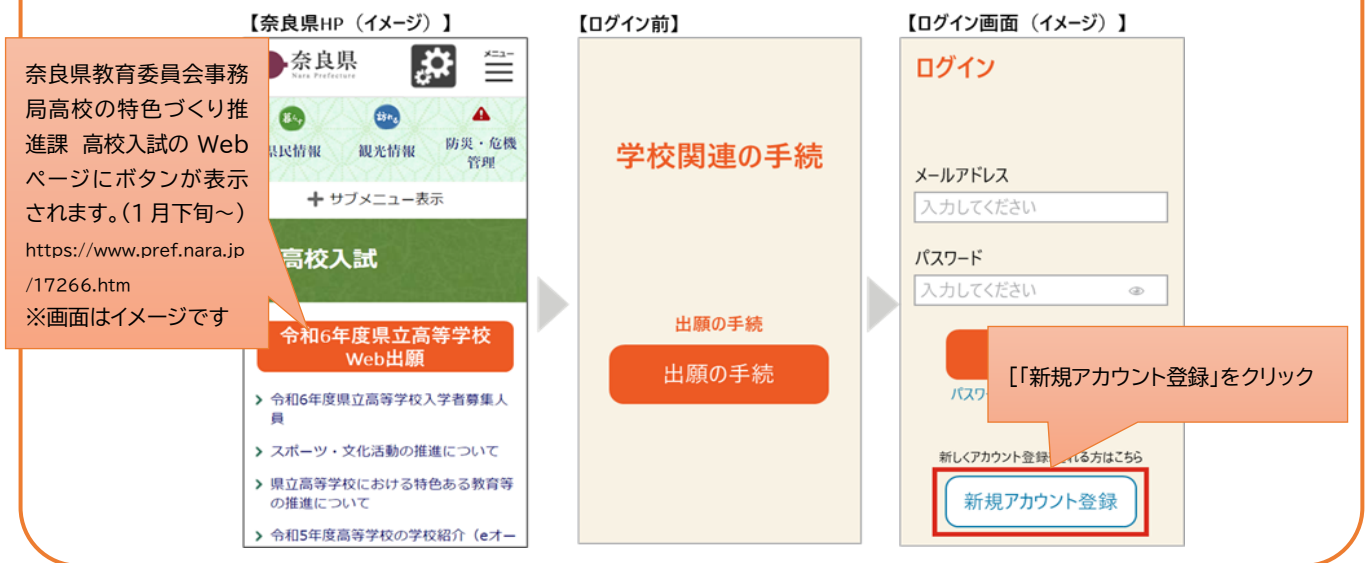

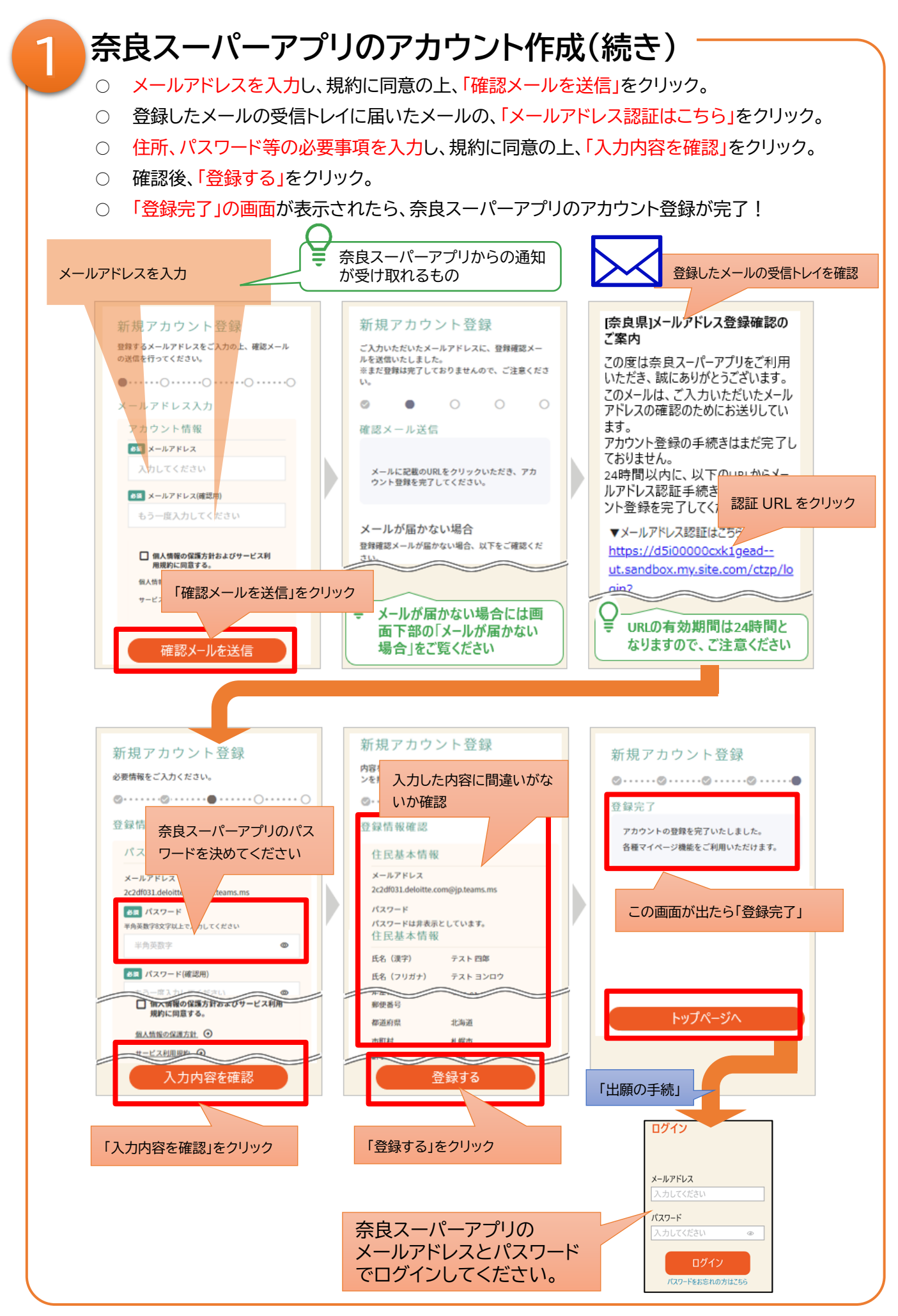

## **生徒が出願情報を入力する**

–

 $\overline{2}$ 

 〇ログイン後、「出身学校確認」で、「上記以外の学校を卒業見込または既卒」を選択。 〇受検タイプを選ぶ から、出願する選抜を選択し、必要な情報を入力。

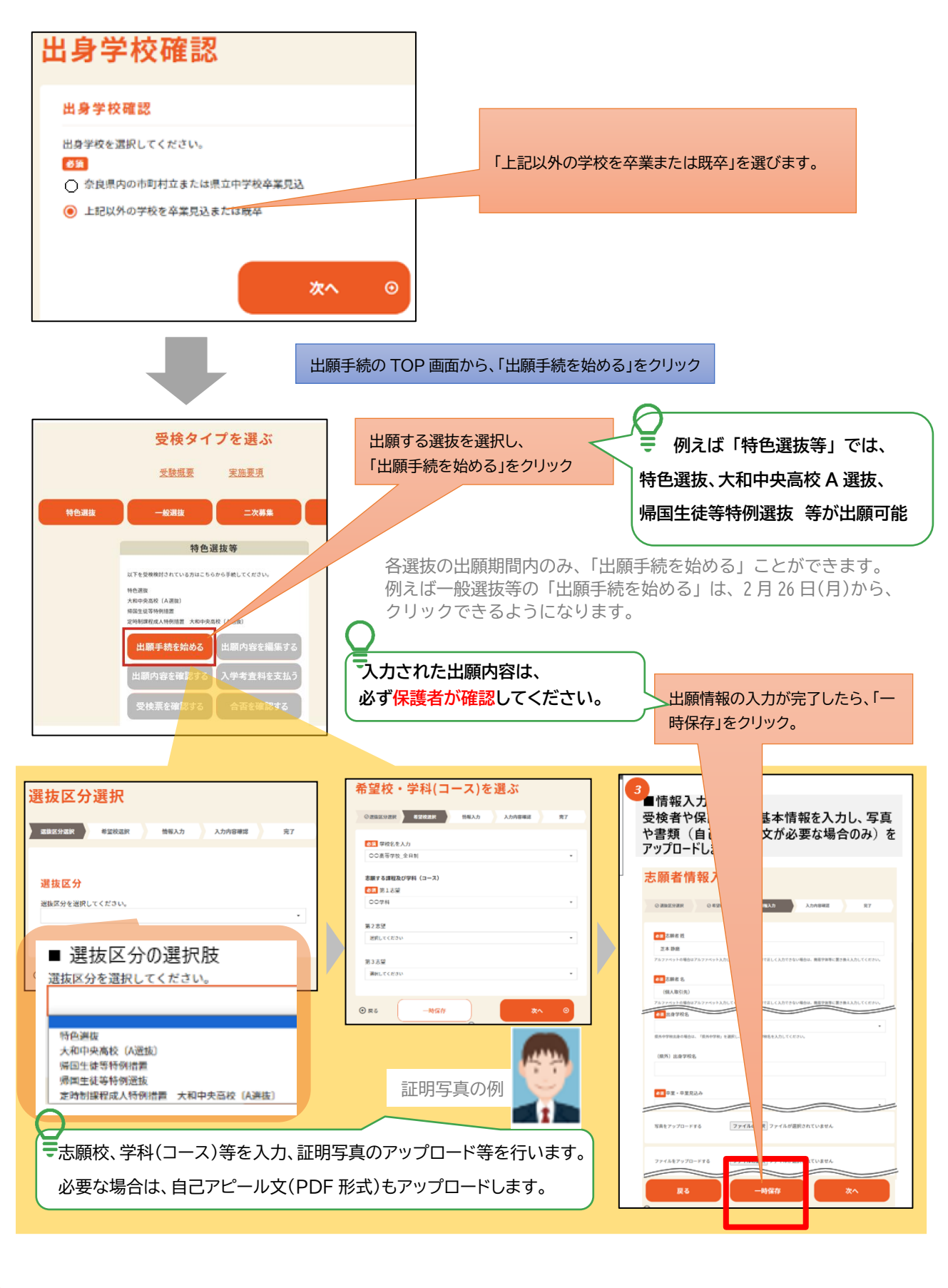

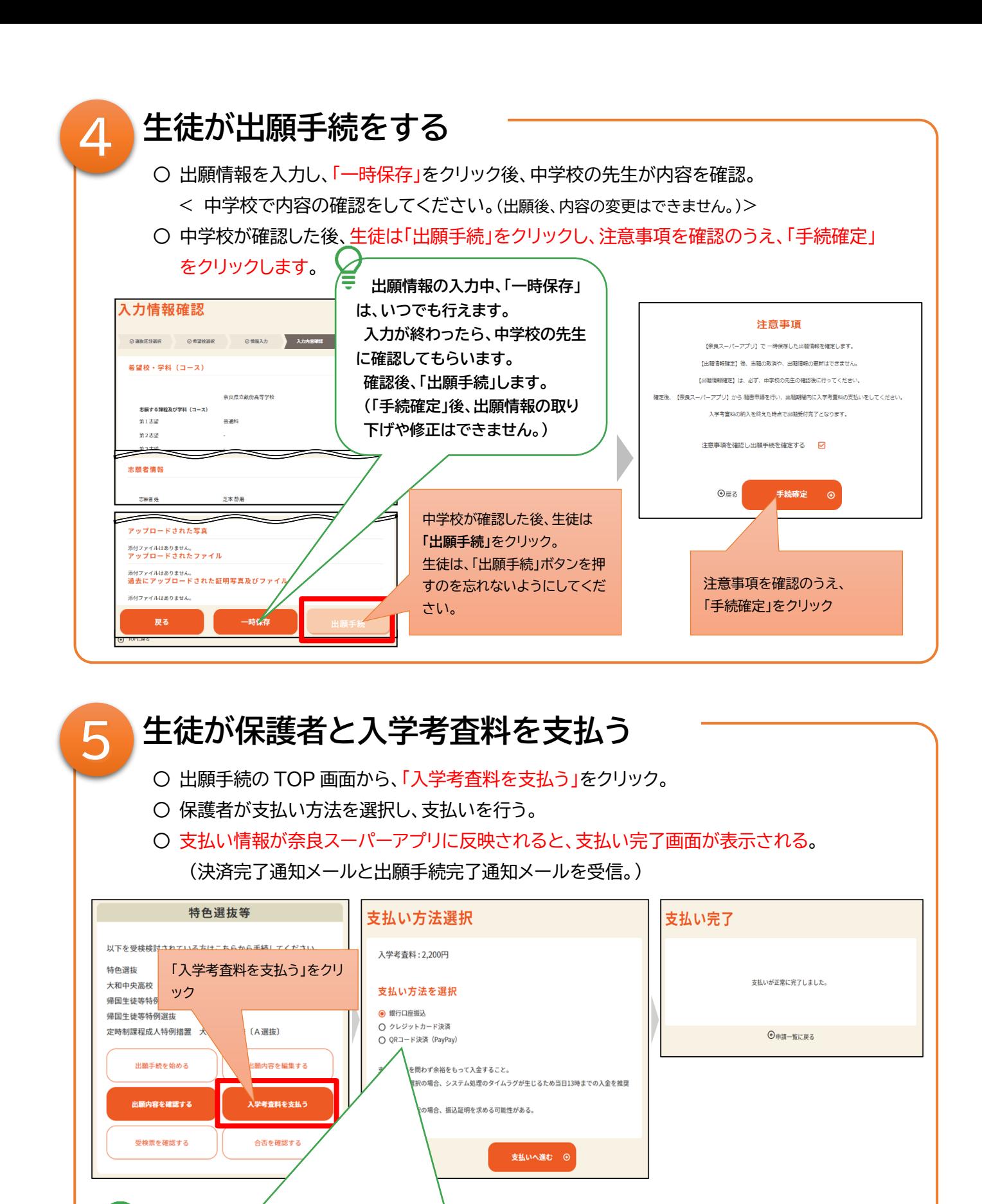

**支払ってから、支払い情報が奈良スーパーアプリに反映されるまで、タイムラグがあります。 余裕を持って、納付手続を行うようにしてください。 クレジットカード、PayPay の場合は、支払い完了画面のスクリーンショットや写真、銀行振込の場合は振込明細を 必ず保存してください。 (提出を求める場合があります。)**

**<保護者の方へ>**

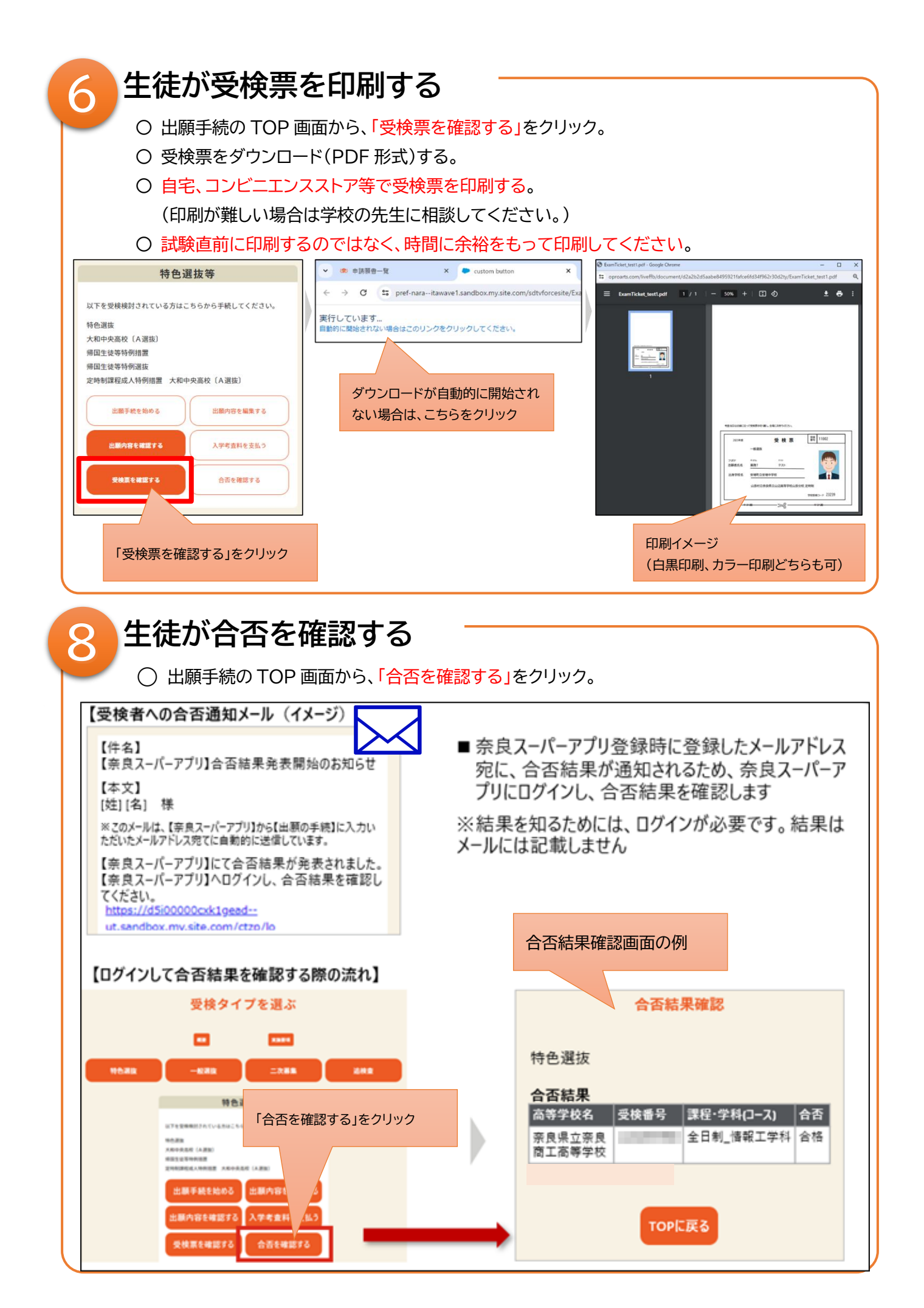